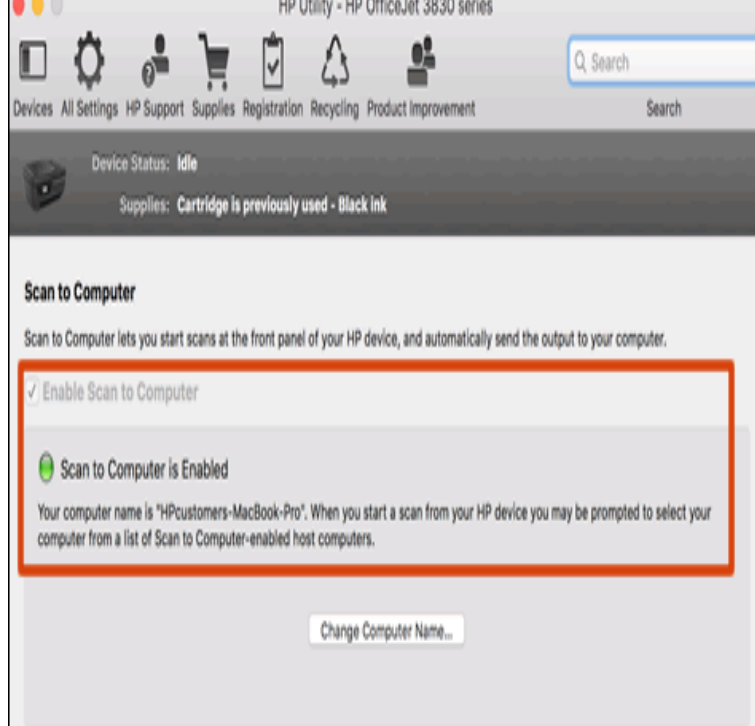

Download HP Easy Scan for macOS or later and enjoy it on your Mac. If similar issues are observed please download and install the latest drivers for.Newer models of HP scanners and Mac OS X Mountain Lion typically work well together without any issues. All you need to do is install the Mac OS X driver.In the Printers & Scanners preferences box, click the Scan tab and then a Hewlett-Packard folder containing HP Scan and other software for use of the Mac operating system (macOS Sierra and earlier editions of OS X).1. Connection was lost, the scan utility is in use or OCR is not installed. This should solve your scanning issue of HP Office Jet Pro with Mac OS X Yosemite.VueScan is compatible with HP scanners. Download VueScan and start scanning again in 60 seconds. Download VueScan for Mac OS X. Version Will Apple HP Printer Drivers work good on macOS ? See discussion Version The latest printing and scanning software for OS X or later.But if you want to use all of the printer's other features like scanning or print via email, then you will Here's how to download and install the HP Utility application for Macintosh OS X. Keep the HP Utility app in your Dock for easy access. Paul Rudd's Long-Running 'Mac And Me' Prank on Conan O'.Apple released new OS X printer drivers for HP printers on Tuesday includes the latest HP printing and scanning software for OS X. It's a.HP's printer software includes two separate scanning utilities, Scanner and HP Scan. The former Additionally, OS X provides Image Capture.Scan by using the HP Scan software (Mac OS X) 1. Open the HP Scan software, which is located in the Hewlett-Packard folder inside the Applications folder. 2.This download includes the latest HP printing and scanning software for OS X Mavericks, OS X Mountain Lion, OS X Lion and Mac OS X vScan by using the HP Scan software (Mac OS X). Use the HP Scan software to initiate scanning from software on your computer. 1. Load the document on the.Scanners can read any type of 2D image such as photographs or drawings, Fax and Scan on Windows, Image Capture on Mac OS X), and press scan.When clicking Scan on WD Printshare while running Mac OSX x (Leopard) and x (Snow Leopard), Image Capture will not discover some HP scanners.Scanner software (OS X). . Scan by using the HP Scan software (Windows). Mac OS X: Use HP Utility to change the default sleep and auto-off settings. [PDF] lg nb4530a price [PDF] powerpoint presentation file

[PDF] dell fan noise inspiron

[PDF] flashget 3.7 schedule

[\[PDF\] screamer radio ip](http://fotografosacfa.com/buxuryxis.pdf)hone

[\[PDF\] aja hi5 3d mini converter](http://fotografosacfa.com/zozavawe.pdf)

[\[PDF\] disenchanting guide w](http://fotografosacfa.com/nexemitec.pdf)ow